# Build Your Own Remix

## CAUTION: DO NOT TRY DOING THIS FROM A SOAS USB STICK. A MINIMUM OF 8GB IS REQUIRED TO BUILD A CUSTOM-REMIX.ISO

A 8GB USB is a minimum requirement.

It is usually Cheaper to buy a 120GB or larger external USB Hard Drive and install fedora on it. A Gnome Desktop install seems to work best.

## THIS SHOULD BE LOOKED AT FIRST:

http://download.sugarlabs.org/soas/docs/customization-guide

#### NOTE: also look at SugarClone:

(SugarClone duplicates a customized live USB to 2nd USB.)

Sugar Clone, http://wiki.sugarlabs.org/go/Sugar on a Stick/Sugar Clone, is a short-cut method to customize a SoaS installation that works with a single-word command. It would probably serve the targeted-project, special-focus case.

#### The following is Modified/Adapted from:

https://fedoraproject.org/wiki/Talk:How to create and use a Live CD

## Introduction

## NOTE THAT THESE REMIXES ARE NOT SUPPORTED BY FEDORA

You may find some volunteer support on IRC freenode #sugar however.

This page explains how to make a custom-content Live CD or DVD on Fedora-based systems including derived distributions such as RHEL, CentOS and others.

If you simply want to burn a pre-made ISO to a disc, visit http://fedoraproject.org/en/get-fedora

to download a LiveCD or LiveDVD, then look at:

http://docs.fedoraproject.org/install-guide/

http://docs.fedoraproject.org/en-US/Fedora/13/html/Burning\_ISO\_images\_to\_disc/

for further instructions.

## **Instructions**

The basic work-flow for creating a remix is:

- 1. Create */ Modify* a kickstart file that specifies the packages you want installed on your remix, along with special settings you want to tweak.
- 2. Run that kickstart file through livecd-creator, which will pull in the packages and compose an .iso, which you can then burn to CD.

...that's it! We will walk you through these steps below.

#### Install the necessary software

To create a live image, the **livecd-creator** tool is used. Super user privileges are needed. The tool is more or less self-documenting, use the *-help* option to see options.

The livecd-creator tool is part of the livecd-tools package. If it is not installed on your system, add it with:

su -c 'yum install livecd-tools spin-kickstarts'

If you are interested in localized live cd files, install also **110n-kickstarts**.

su -c 'yum install l10n-kickstarts'

#### Note the spin-kickstart files that download are specific for the version of fedora you are using

The version of sugar created will also be different for each version of fedora:

f12 0.86. f13 0.88. f14 (rawhide) 0.89. (0.90.?)

## Set up your environment

Now we'll set up the place you'll be building your remix's image file in. We assume you're running a recent version of Fedora.

We will use the */home/(user\*)/Desktop to do our builds* Note: If you use the Kickstart files in the default installed location in /usr/share/spin-kickstarts you will have permission problems editing the files.

• Set SELinux in permissive mode:

su -c 'setenforce 0'

• Copy the kickstart files you've Downloaded to your Desktop:

 $(user*)$ = your user name

```
mkdir /home/(user*)/Desktop/spin-kickstarts
cp /usr/share/spin-kickstarts/*.ks /home/(user*)/Desktop/spin-kickstarts/
cd /home/(user*)/Desktop/spin-kickstarts/
```
• Edit one of the .ks files you just copied to your Desktop/spin-kickstarts directory

gedit

#### Create*/Modify* the kickstart file

- 1. Open the kickstart file you chose from the spin-kickstart folder you copied to your Desktop in the editor of your choice.:
- 2. Create the package manifest section and add your favorite packages:

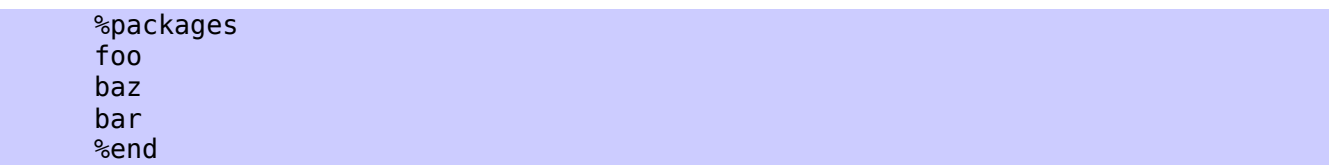

#### [More Information

• %packages

Add and or remove programs

Any Program with a minus sign (-) will be removed; any program without a minus will be added

#### • %post

Manipulate files that have been installed

%post command are done in *cheroot* (the commands are only run against the new file system created for the live CD)

• To change repository: (eg: enable rawhide)

Edit the fedora-live-mini.ks

Put # in front of repos you do not want to use

(remove # )from The repos you want to use

EXAMPLE: repo --name=rawhide --mirrorlist[=http://mirrors.fedoraproject.org/mirrorlist?](http://mirrors.fedoraproject.org/mirrorlist?repo=rawhide&arch=$basearch) [repo=rawhide&arch=\\$basearch](http://mirrors.fedoraproject.org/mirrorlist?repo=rawhide&arch=$basearch)

- Look at this .ks for usage examples:http://people.sugarlabs.org/Tgillard/Mirabelle-Remix[plain.ks](http://people.sugarlabs.org/Tgillard/Mirabelle-Remix-plain.ks)
- Congrats -- you're done!

## Example Terminal Command to Build .iso

You must be connected to a fast Internet connection for this to work

#### build system using fedora-livecd-soas.ks

(This example works with a f13 Build System)

• In terminal /home/(user)/Desktop:

```
su "#" 
livecd-creator \
--config=/home/(user)/Desktop/spin-kickstarts/fedora-livecd-soas.ks \
--fslabel=Soas-v(2-3-4)-ddmmyear-Remix --cache=/var/cache/live --verbose
```
### • KEY

 $-fslabel=Soas-v(2-3-4)-ddmmyear-xxxx-Remix = (The name you specify for the CD remix)$ 

Explanation of format for name: (preliminary layout pending approval by Soas)  $v(2-3-4)$ = the sugar version  $v(2-3-4)$  $v2$ = Fedora 12 sugar 0.86v3= Fedora 13 sugar 0.88  $v4 =$  Fedora 14 sugar 0.89-0.90 dd/mm/year= The Creation Date  $-xxxx =$  custom name Remix is REQUIRED for naming if Soas is used

--config=/home/(user\*)/Desktop/spin-kickstarts/ \* (path to your Desktop/spin-kickstarts folder and .ks file)

#### Build the image

• The build process will take some time, as well as space and bandwidth.

Success is indicated by message:

#### "Setting supported flag to 0"

your new remix CD.iso is located in your Home Folder.

#### **Credits**

Parts of this page were based on Rahul Sundaram's article :

http://www.linuxforu.com/how-to/roll-out-a-fedora-remix/

And the References listed below:

# Share your Custom.ks File

• we plan to have a listing of Customized kickstart.files to share on the WIKI

We will list them here so others can try them out and learn from them. Please send e-mail to:

To: soas@lists.sugarlabs.org Subject: [Custom KS]-{Name of your kickstart file} \*Attach your Custom.ks file\* PLEASE INCLUDE THE FOLLOWING INFORMATION in e-mail: Sugar Version : (0.82; 0.86.x; 0.88.x; 0.89.x) Country / Deployment : The state of the state of the state of the state of the state of the state of the state Build system fedora version : Number of USB's in Deployment : PC/Netbooks used : Notes and Any Bug No's submitted :

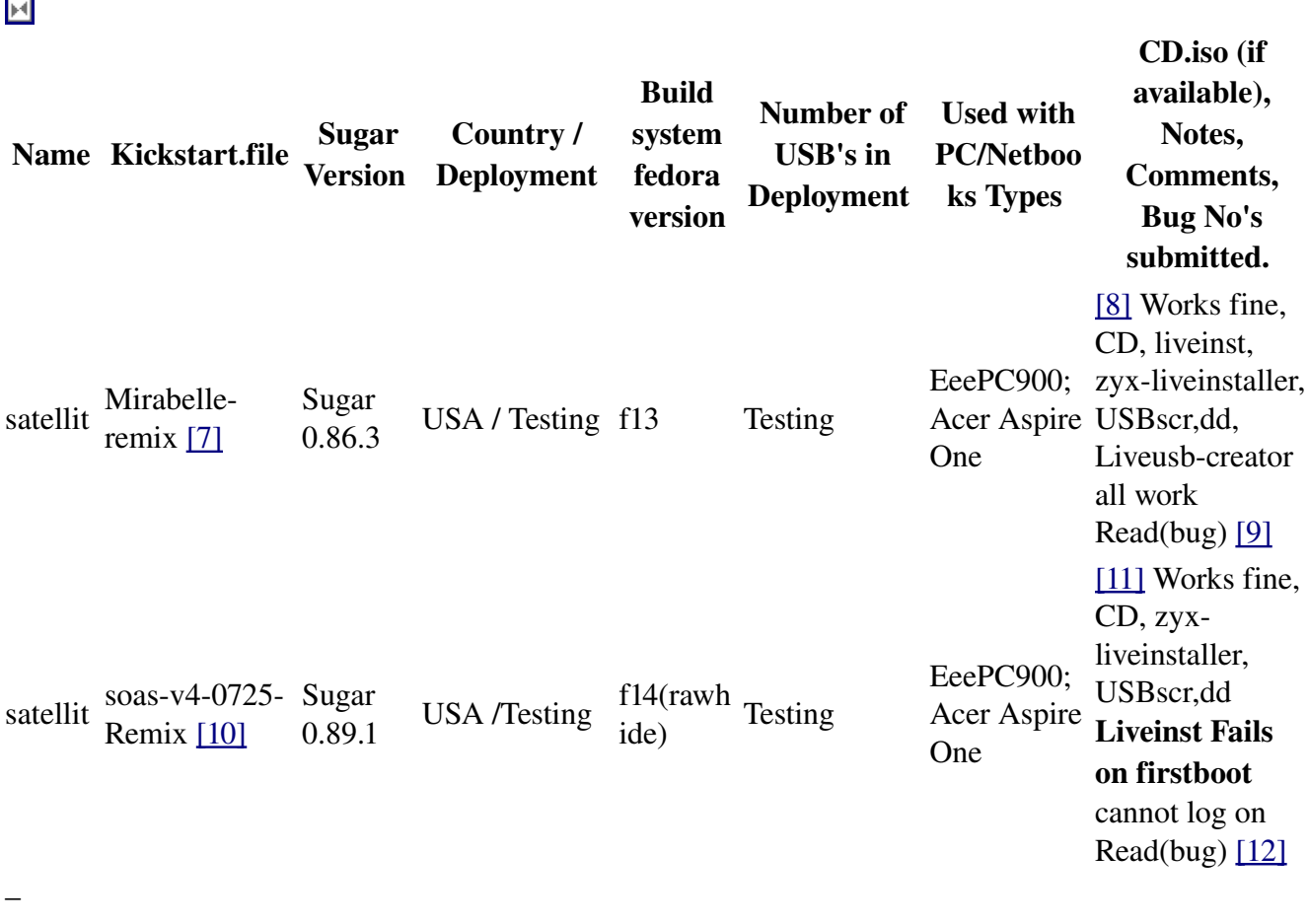

–

- –
- –

## References/Links

## Fedora

- http://mirrors.ibiblio.org/pub/mirrors/sugar/soas/docs/customization-guide/index.html
- https://fedoraproject.org/wiki/Talk:How to create and use a Live CD
- https://fedoraproject.org/wiki/How to create and use a Live CD
- http://www.linuxforu.com/how-to/roll-out-a-fedora-remix/
- http://www.ibm.com/developerworks/linux/library/l-fedora-livecd/

#### Detailed KS Links

- NOTE: This Part Under Construction...Info may be out of date or not applicable
- http://www.redhat.com/docs/manuals/enterprise/RHEL-4-Manual/sysadmin-guide/index.html
	- http://www.redhat.com/docs/manuals/enterprise/RHEL-4-Manual/sysadmin-guide/s1kickstart2-howuse.html
	- http://www.redhat.com/docs/manuals/enterprise/RHEL-4-Manual/sysadmin-guide/s1kickstart2-file.html
	- http://www.redhat.com/docs/manuals/enterprise/RHEL-4-Manual/sysadmin-guide/s1kickstart2-options.html
	- http://www.redhat.com/docs/manuals/enterprise/RHEL-4-Manual/sysadmin-guide/s1kickstart2-packageselection.html
	- http://www.redhat.com/docs/manuals/enterprise/RHEL-4-Manual/sysadmin-guide/s1kickstart2-postinstallconfig.html
	- http://www.ibm.com/developerworks/linux/library/l-fedora-livecd/index.html
	- <http://forums.fedoraforum.org/showthread.php?t=231281>
	- <http://fedoraproject.org/wiki/FedoraLiveCD>

Bugs: https://bugzilla.redhat.com/buglist.cgi?component=livecd-tools&product=Fedora

–